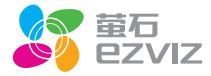

# C4系列 快速操作指南

\*使用产品前清仔细阅读快速操作指南,并妥善保管

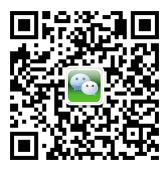

微信扫描二维码关注 "萤石智能生活订阅号"

# 装箱清单

打开产品包装后,请确认吸顶式互联网摄像机(以下简称"设备")是否完好 ,对照下图确认配件是否齐全。

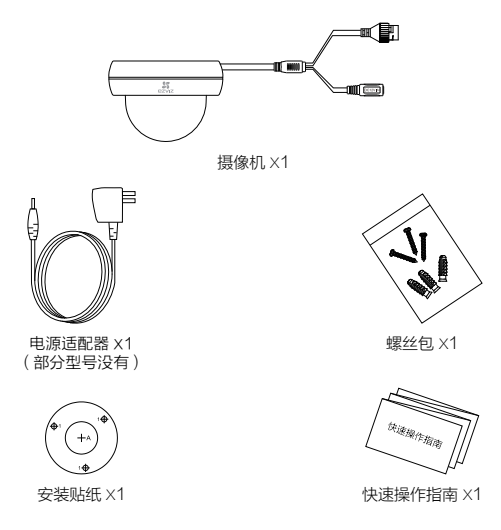

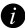

本手册适用于吸顶式网络摄像机,包括但不限于C4S、C4C、C4E等型号。

外观介绍

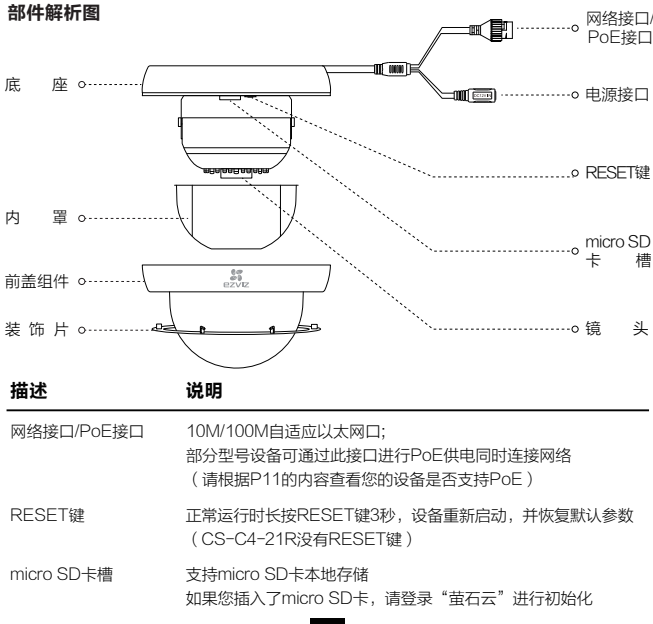

## 操作必读

步骤**1** .............

#### 连接电源

**1** 您可以用电源适配器为设备供电。

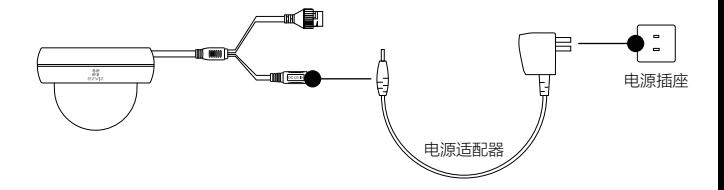

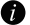

部分型号配件中没有电源适配器,需自备。

您还可以使用PoE交换机(需自备)为设备供电(请根据P11的内容查看您的设备是否 **2**支持PoE功能)。

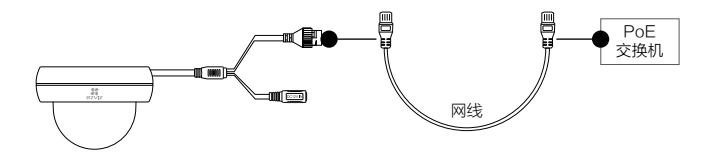

步骤**2** .............

#### 快速配置

## 1 用户注册

将手机连上您的Wi-Fi网络,扫描包装盒上的"萤石云视频"客户端的二维码,下载并 安装后根据提示完成用户注册。

## 2 快速配置

登录"萤石云视频"客户端,在设备添加过程中通过扫描设备底座或者快速操作指南 封面的二维码,根据提示完成Wi- Fi的连接和设备的添加(配置时请将设备靠近路由 器,此时设备红外灯处于慢闪状态)。

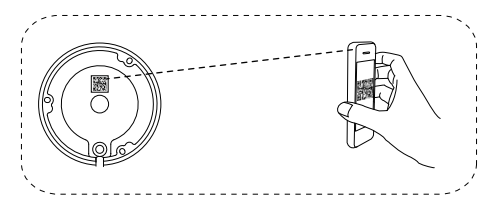

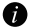

如果需要重新选择 Wi-Fi 网络,长按RESET键3秒,设备恢复出厂设置并重新启动, 大约1分钟后再连接Wi-Fi和添加设备。

您还可以用网线连接路由器和设备,连接有线网络。

安装设备

安装墙面应具备一定的厚度并且至少能承受3倍于设备的重量。

打开设备

按照图示顺序,依次取下黑色装饰片、前盖组件和内罩,将micro SD卡插入卡槽中。

**1 从OPFN处打开黑色装饰片** 

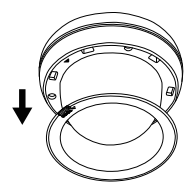

2 使用螺丝刀拧开前盖组件上的三颗 固定螺钉, 卸下前盖组件

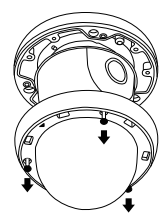

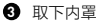

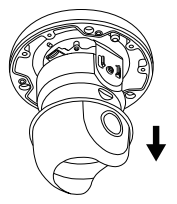

**3** 取下内罩 **4** 12 12 12 12 13 14 14 14 14 14 15 15 16 16 16 17 16 17 16 17 16 17 17 17 18 19 19 19 19 10 11 11 12

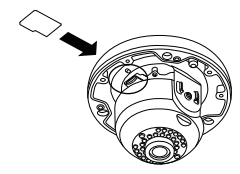

# 2 安装贴纸

**撕下安装贴纸,贴到选定位置。** 

### 3 安装底座

对准安装贴纸上的安装孔位1" $\overline{\bigoplus}$ "钻孔,推入膨胀螺钉,将设备底座对准安装贴 纸,推入螺丝后固定。

如果您将设备安装在木质墙面,可以直接推入螺钉固定。

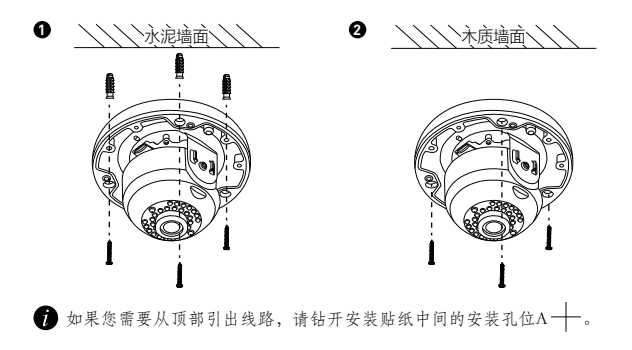

#### 4 连接线路

从底座缺口处引出线路,连接电源线和网线。 如果您采用顶出线方式,请从钻好的孔位处引出线路。

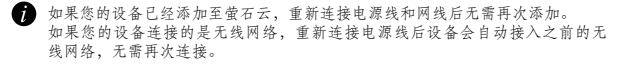

# 5 调节镜头角度

打开"萤石云视频"客户端,根据实时视频调整镜头角度。 沿着图中所示水平方向旋转黑色机身将半球调整到所需的位置(0~350°); 沿垂直方向调整镜头(0~65°); 按住凹槽位置旋转箱斗 (-90°~90°)。

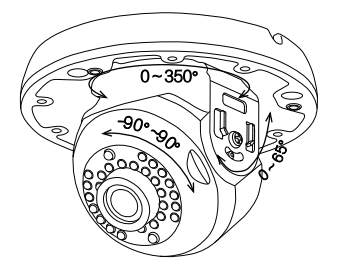

# 6 合上设备

按照图示顺序,将内罩、前盖组件和黑色装饰片依次合上。

❶ 合上内罩,注意凹槽和镜头的方向 ❷ 使用螺丝刀将步骤1中的三颗固定

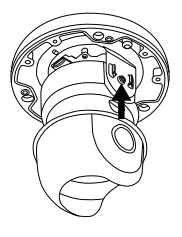

**④** 将OPEN对准设备上的 ▲ 标示, ❹ 安装完成 合上黑色装饰片

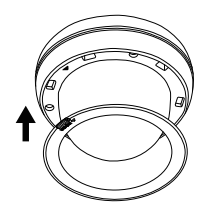

螺钉拧好,合上前盖组件

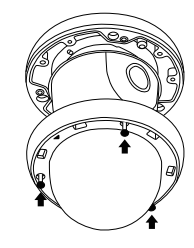

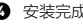

功能介绍

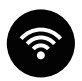

#### 支持无线Wi- Fi连接 (请根据P11的内容查看您的设备是否支持Wi-Fi)

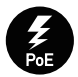

支持PoE供电(需自备PoE交换机) (请根据P11的内容查看您的设备是否支持PoE)

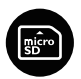

支持micro SD卡本地存储

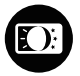

不管白天还是晚上,视频和图片都一样清晰,为您日夜护航

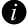

本产品部分功能(包括但不限于实时视频浏览、录像远程回放、报警消息推送、分享 等功能)的实现将依赖于互联网、电信增值服务;您若希望实现以上功能,需在萤石 云平台(www.ys7.com) 完成用户注册,遵守《用户注册协议》《萤石云服务协议》, 并接入萤石设备,以实现对萤石设备的管理。

## 型号与参数

不同型号参数不同,请根据您设备标签上的型号,对照下图查询设备的具体参 数。例如,型号中有"W",则表示设备支持Wi-Fi;没有则不支持。

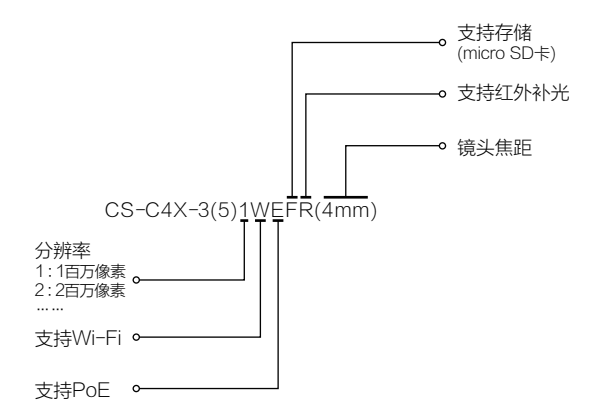

客流统计功能

**■ 仅1080P设备支持此功能。** 

登录"萤石云视频"客户端,进入更多设置,对客流统计进行参数设置,然后 就可以讲入视频预览画面、点击查看"客流统计"。

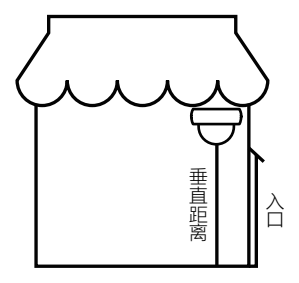

请将设备的镜头90°垂直从上往 下正对客流出入的门口,设备会 自动统计人数。

请注意:垂直距离建议在3米到4 米之间。

Q&A

## $\bm{Q}$ :局域网或者序列号添加设备时,提示"设备不在线"或"设备未注册"

**A:** 请确认您的设备所在的网络能正常访问;请确认是否更改过设备的网络参数,若有更 改过,建议按RESET键3秒,将设备恢复默认参数。

## 设备插入micro SD卡后,如何设置才能正常使用? **Q:**

micro SD卡异常时红外灯快速闪烁。此时请登录萤石官网或"萤石云视频"客户端查 **A:** 看"设备详情",如果有 初始化存储 的按键提醒,请先进行初始化操作。 设备默认进行智能移动侦测报警录像,并将录像自动保存到micro SD卡中。

## 设备在线并且有移动侦测报警发生,手机却接收不到信息? **Q:**

1、请确认"萤石云视频"客户端已经在手机上运行,而且活动检测提醒功能已打开 。 **A:** 2、如果是Android版客户端,请确认您的客户端已经在后台运行;如果是ios版客户 端,请在"设置>通知"中开启消息通知功能。如果依然没有查看到消息,建议按 RESET键3秒,将设备恢复默认参数。

## 查看实时视频或回放录像,提示播放失败 **Q:**

请确保您的客户端网络状态良好,视频查看需要较高的带宽。您可以尝试多刷新几次 **A:** 网络或更换其它网络进行预览。

## 支持Wi-Fi和PoE供电吗? **Q:**

 $\bigwedge$ : 请根据P11的内容查看您的设备是否支持Wi-Fi和PoE。

# 售后服务支持

如果您在使用过程中遇到任何问题,您可以登录萤石官网联系在线客服、访问 萤石社区或者拨打客服热线。

你可以登录萤石官网查询售后服务站占 服务执线: 400-878-7878 萤石官网:www.ys7.com

萤石社区:bbs.ys7.com

#### 上门安装服务

黄石可提供有偿上门安装服务,请拨打服务热线400-878-7878,垂询提供安 装服务的城市和收费。

#### 声明

本产品为互联网设备,升级到官方最新软件版本,可使您获得更好的用户体 验。

最新程序及说明请登录萤石官网www.ys7.com查询。

# 限制物质或元素标识表

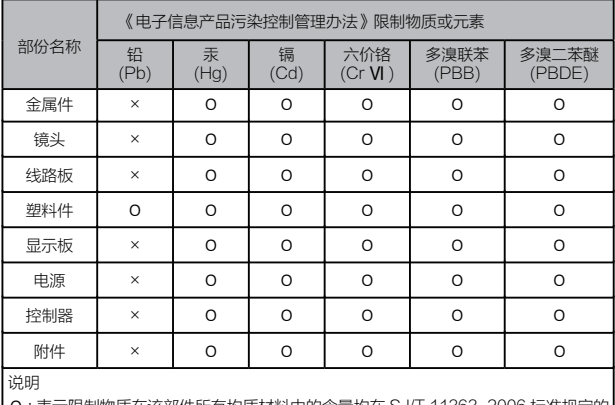

:表示限制物质在该部件所有均质材料中的含量均在 SJ/T 11363-2006 标准规定的 限量要求以下。

× : 表示限制物质至少在该部件的某一均质材料中的含量超出 SJ/T 11363-2006 标准 规定的限量要求。

版权所有©2016杭州萤石网络有限公司。保留一切权利。

#### 关于本手册

本手册作为指导使用。手册中所提供照片、图形、图表和插图等,仅用于解释和说明目的,与具体产品可能存 在差异、清以实物为准。因产品版木升级或其他需要,杭州萤石网络有限公司(以下简称"木公司"或"萤石 ")可能对本手册进行更新,如您需要最新版手册,请您登录 官网查阅(www.ys7.com)。

本手册的任何部分,包括文字、图片、图形等均归属于本公司。未经书面许可,任何单位和个人不得以任何方 式摘录、复制、翻译、修改本手册的全部或部分。除非另有约定,本公司不对本手册提供任何明示或默示的声 明或保证。

#### 商标声明

萤石®, pzviz™, \*\*™等为萤石的商标。本手册涉及的其他商标由其所有人各自拥有。

#### 免责声明

在法律允许的最大范围内,本手册所描述的产品(含其硬件、软件、固件等)均"按照现状"提供,可能存在 瑕疵、错误或故障,萤石不提供任何形式的明示或默示保证,包括但不限于适销性、质量满意度、适合特定 目的、不侵犯第三方权利等保证;亦不对使用本手册或使用本公司产品导致的任何特殊、附带、偶然或间接的 损害进行赔偿,包括但不限于商业利润损失、数据或文档丢失产生的损失。在法律允许的最大范围内,萤石的 赔偿责任均不超过您购买本产品所支付的金额。

如因下列原因,致使产品中断或终止服务的,萤石对您或第三人的人身损害、财产损失均不承担任何责任:未 严格按照要求正确安装或使用;为维护国家或公众利益;不可抗力;您自身或第二方原因(包括但不限于使用 第三方产品、软件或组件等问题)。

若您将产品接入互联网,可能面临包括但不限于网络攻击、黑客攻击、病毒感染等风险,对于因此造成的产品 工作异常、信息泄露等问题,萤石不承担责任,但将及时为您提供技术支持。

本产品在正确安装使用下可感知特定区域中发生的非法入侵事件,但不能避免事故的发生或因此导致的人身损 害或财产损失。在日常生活中您应提高警惕,加强安全防范意识。

本产品所预装软件,均拥有合法权利或已取得合法授权。萤石不建议您安装未经授权的软件。若因您自行安装 软件或而导致的不兼容、无法使用、侵权、人身损害、财产损失、对第三方的赔偿或遭受的处罚等问题,萤石 不承担任何责任。

使用本产品时,请您严格遵循适用的法律。您同意本产品仅供民用,不得用于侵犯第三方权利、医疗/安全设 备或其他发生产品故障可能导致生命危险或人身伤害的应用,及大规模杀伤性武器、生化武器、核爆炸或任何 不安全的核能利用或危险性或违反人道主义的用途。因上述用途产生的任何损失或责任,将由您自行承担。

如上述内容与适用的法律相冲突,则以法律规定为准。

# 产品保修卡

尊敬的用户:

感谢您选用杭州萤石网络有限公司的产品,请您在安装使用本产品前认真阅读以 下条款:

- 1、本产品保修期自购买之日起一年(以产品序列号出厂日期为准)。保修期内,凡 属于正常使用情况下产品本身质量问题引起的故障,萤石将给予免费维修。
- 2、下列情况不在保修之列:
- 使用环境或条件不当导致的任何故障或缺陷;
- · 不当安装、错误使用、非授权维修、修改、事故、不可抗力事件或其他外部原因 导致的任何故障或缺陷;
- 使用第三方产品、软件或组件而引发的任何故障或缺陷;
- 产品已超出保修期限;
- 产品条形码无法辨识或不匹配;
- 其他非产品本身设计、技术、制造、质量等问题而导致的故障或损坏。
- 3、若寄回产品不符合本有限保修条款,本公司将收取相应的成本费用维修。
- 维修流程只需寄回故障设备,不要携带SD卡、电池、非萤石产品原装硬盘等, 4、若携带后丢失,萤石不承担相应的责任。

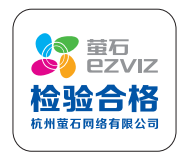